## **ГРАФИЧЕСКОЕ ИЗОБРАЖЕНИЕ ИНЖЕНЕРНО-ГЕОЛОГИЧЕСКИХ ЭЛЕМЕНТОВ В ПРОГРАММНОМ ПРОДУКТЕ AUTODESK AUTOCAD 2016 И.А. Алиева, О.Д. Орлова**

## *Научный руководитель старший преподаватель А.Ф. Акулевич «Гомельский государственный университет имени Франциска Скорины», г. Гомель, Республика Беларусь*

При изучении геологических структур и разведке месторождений полезных ископаемых решается большое количество трудоемких пространственных задач, которые связанны как с созданием геометрических моделей, структурных карт и вертикальных разрезов участков земной коры, так и с изображением складчатых структур и разрывных разрушений, определением элементов залегания слоев и пластов по данным разведки, построением линий выхода слоев и пластов на поверхность или под наносы и т.п. Графические методы часто оказываются наиболее целесообразными, а иногда и единственно доступными в сложных условиях.

Геологическая карта и геологические разрезы, и методами являются наиболее распространенными способами изображения геологического строения того или иного участка земной поверхности. Однако при сложных взаимоотношениях отдельных комплексов горных пород для получения наглядных изображений геологических объектов используют *метод аксонометрических проекций*.

Слово "аксонометрия" означает измерение по осям (греч. – "ось" и "измеряю"), что достаточно точно отражает сущность рассматриваемого метода изображения пространственных объектов на плоскости – объект относят к натуральной системе координат *Оxуz* и параллельными лучами проецируют его вместе с координатными осями на картинную плоскость. В результате, на плоскости аксонометрических проекций получают изображение объекта, пространственное положение и размеры которого определяют в аксонометрической системе координат *О´x´у´z*´ [1].

В основу классификации аксонометрических проекций кладут либо сравнительную величину коэффициентов искажения, либо угол наклона проецирующих лучей к плоскости проекций. В зависимости от сравнительной величины коэффициентов искажения аксонометрические проекции делят на три вида:

1) изометрические, т.е. одинакового измерения (оси z', х' и у' наклонены одинаково; уменьшение размеров по направлению всех трех осей одинаковое);

2) диметрические, т. е. двойного измерения (две оси координат имеют один и тот же наклон, а третья - другой; следовательно, уменьшение размеров по этим двум осям будет одно и то же, а по третьей оси - другое);

3) триметрические, т.е. тройного измерения (все оси имеют разный наклон; следовательно, уменьшение размеров по направлению всех трех осей разное) [2].

В зависимости от направления проектирующих лучей аксонометрические проекции разделяются на: прямоугольные или ортогональные (проектирующие лучи перпендикулярны аксонометрической плоскости) и косоугольные (проектирующие лучи наклонены к аксонометрической плоскости).

В решении практических задач при построении изображений обычно пользуются частными видами аксонометрических проекций, обладающими простотой изображений и дающими достаточно наглядное изображение. Так же вид аксонометрической проекции может быть указан в условии индивидуального задания.

В современном мире компьютерные технологии позволяют масштабировать, тиражировать и транспортировать геологическую графику на широкую аудиторию студентов и специалистов.

Нами разработана методика построения прямоугольной изометрии геологического участка местности, заданной на карте фактического материала скважинами (рисунок 1) и геологическими разрезами, в программном продукте Autodesk AutoCad 2016.

За идею построения взята приведенная И.В. Поповым и А.К. Кориковской в пособии [3] аксонометрическая проекция геологического строения строительной площадки, представленная на макете детальной специальной инженерно-геологической карты в масштабе 1:2000 для технического проекта плана застройки территории.

Построение аксонометрической проекции геологического участка следует начать с построения геологических

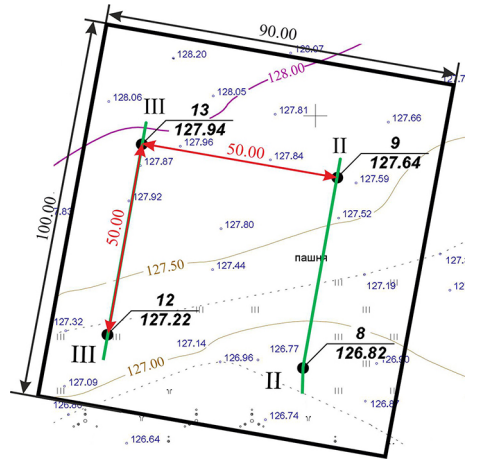

разрезов, которые представляет собой сечение участка земной коры вертикальной плоскостью от ее поверхности на ту или иную глубину. Сопровождая геологическую карту, они более детально иллюстрируют глубинное геологическое строение района.

Таким образом, в программе Autodesk AutoCad 2016 в рабочем пространстве «Рисование и аннотация» строим геологические разрезы по линиям скважин 8 ‒ 9, 12 ‒ 13, 8 ‒ 12, 9 ‒ 13. Горизонтальный масштаб при построении разрезов должны соответствовать масштабу карты фактического материала. Разрезы 8 ‒ 9 и 12 ‒ 13 с помощью инструмента «Обрезать» делим на три составляющие, что в дальнейшем поможет правильно прорисовать элементы аксонометрической проекции геологического участка.

## *Рис. 1. Карта фактического материала геологического участка*

Далее в новом окне добавляем карту фактического материала заданного масштаба с помощью команды «Вставка ‒ Присоединить». И для удобства работы в новый слой этого же рабочего пространства добавляем готовые инженерно-геологические разрезы.

Следующий этап – переход в рабочее пространство «3D-пространство». С помощью команды «Визуализация ‒ Вид» выбираем необходимую изометрию (в данном варианте «Ю-В изометрия»). В панели редактирования используя инструмент «3D-выравнивание» по очереди выравниваем готовые инженерно-геологические разрезы относительно скважин на карте фактического материала. По завершению размещения всех разрезов в плоскости оси z' в случае наложения объектов для правильной их прорисовки используем команду «Порядок прорисовки» (зажимая правую кнопку мыши на объекте). Линейный масштаб отрисовываем с помощью инструментов «Линия» и «Размер» на панели рисования и размеров соответственно.

Конечный результат построения аксонометрической проекции геологического участка в программном продукте Autodesk AutoCad 2016 приведен на рисунке 2.

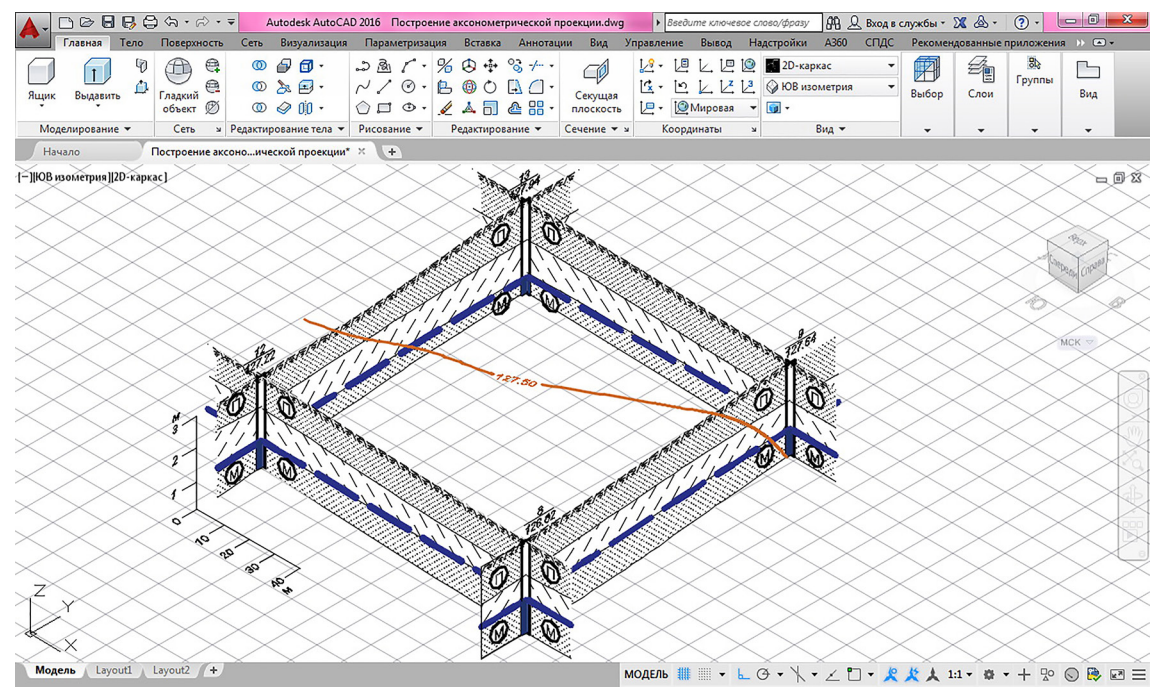

*Рис. 2. Аксонометрическая проекция геологического участка*

Данная методика апробирована в курсовых работах. Она позволяет более четко представить геологическое строение площадки и распределение инженерно-геологических элементов в объеме массива горных пород.

## **Литература**

- 1 Морин А.С., Трофимов А.А. Начертательная геометрия. Инженерно-геологическая графика: курс лекций. Красноярск: СФУ, 2008. 68 с.
- 2 Ребрик Б.М., Сироткин Н. В., Калиничев В.Н. Инженерно-геологическая графика: учеб. для вузов. М.: Недра, 1991. 318 с.
- 3 Методика составления инженерно-геологических карт / И.В. Попов [и др.]. М: Государственное издательство геологической литературы, 1950. 47 с.